# Verificare automatică

Site-ul Inspectoratului Școlar Județean Covasna și Registrul On-Line

#### Descărcare Mozilla Thunderbird

 Aplicația Mozilla Thunderbird este un client de Email și cititor de fluxuri RSS

**Poate fi descărcat de la** <https://www.mozilla.org/en-US/thunderbird>

#### Instalare Mozilla Thunderbird

 Instalarea nu necesită setări speciale, apăsați Next->Next->Finish

## Pornire Aplicație Mozilla Thunderbird

Selectați opțiunea  $\blacktriangleright$ I think I'll configu my account later

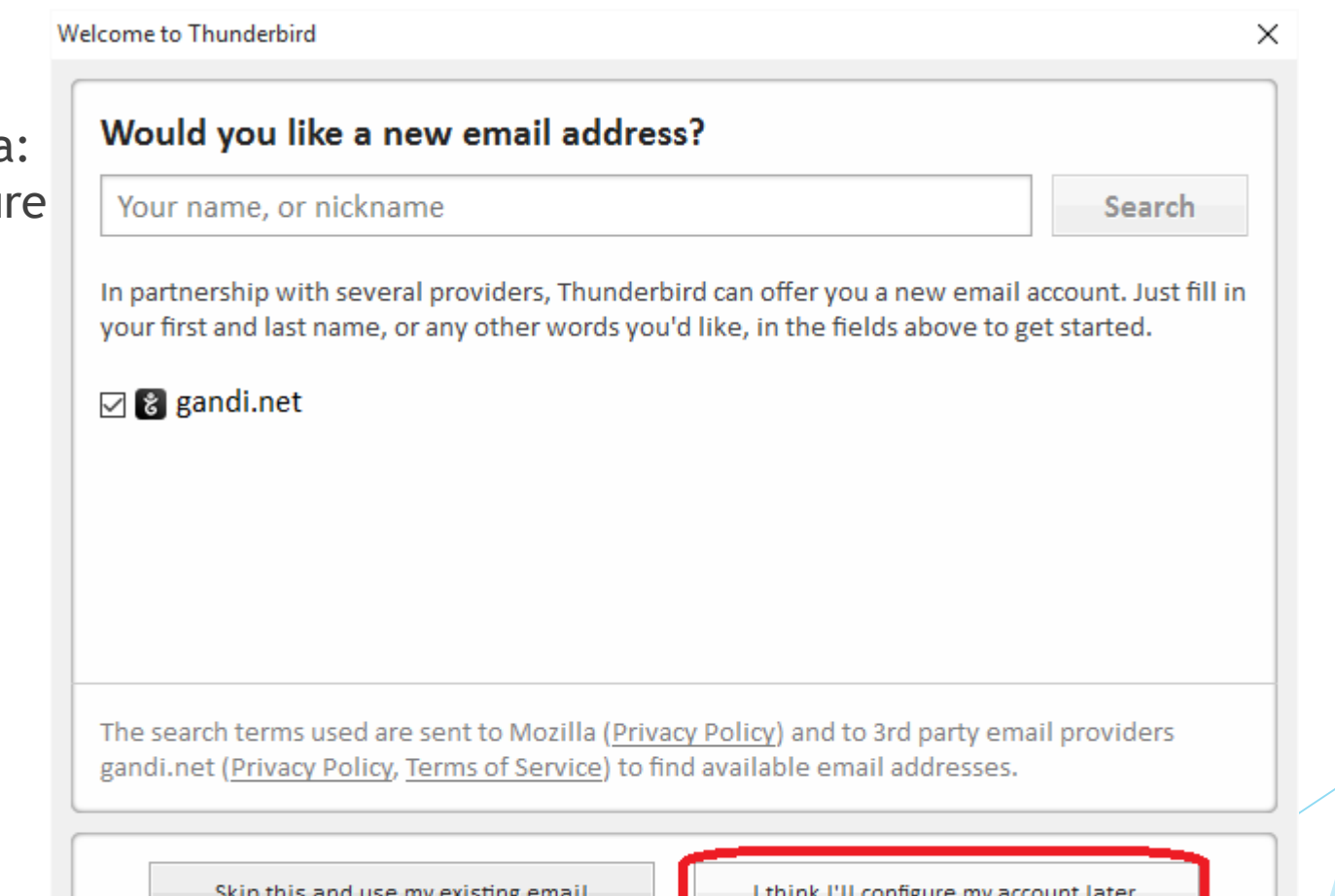

## Acces în setări (options)

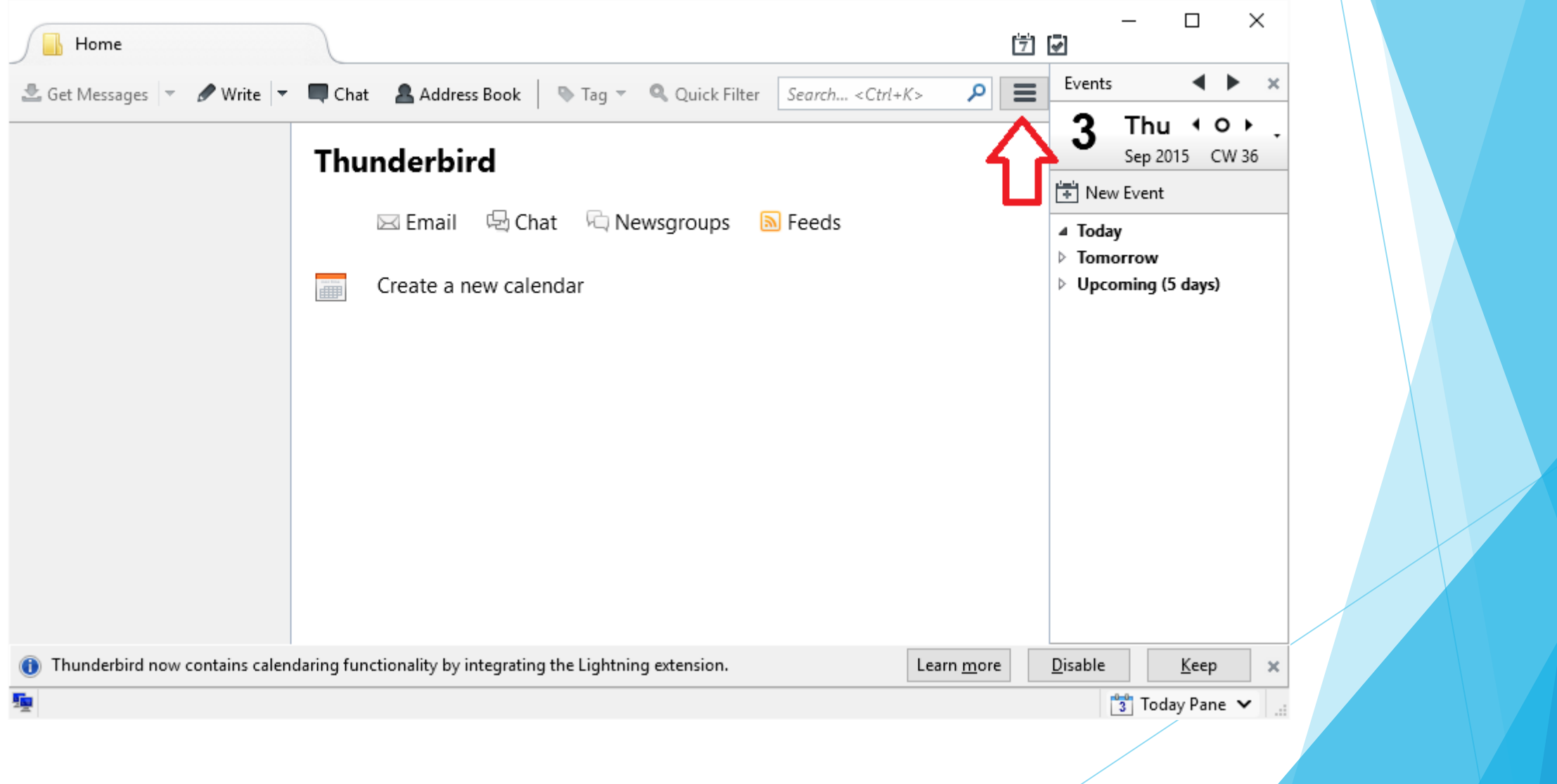

## Acces în setări (Account Settings)

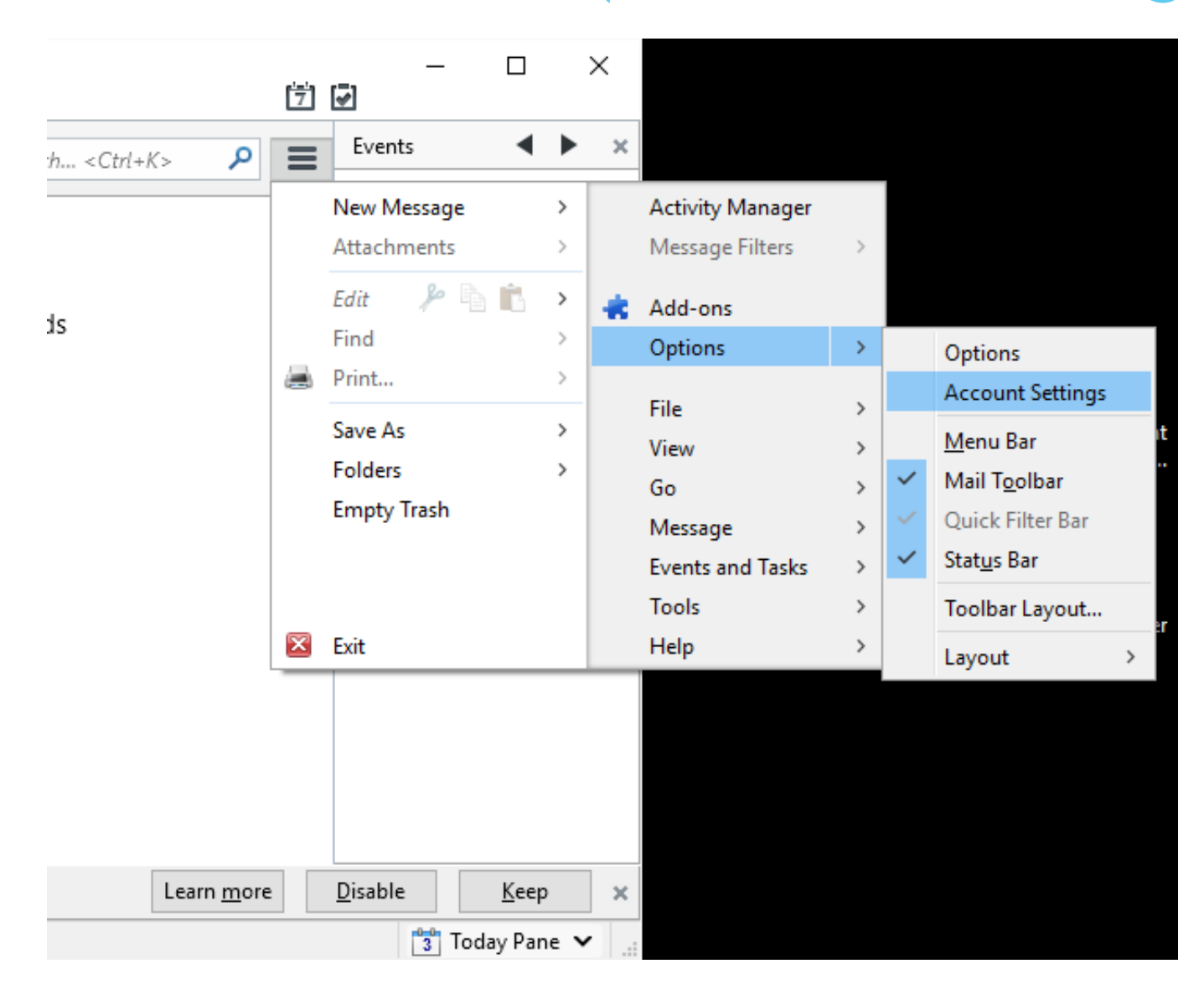

#### Adăugare cont de cititor fluxuri

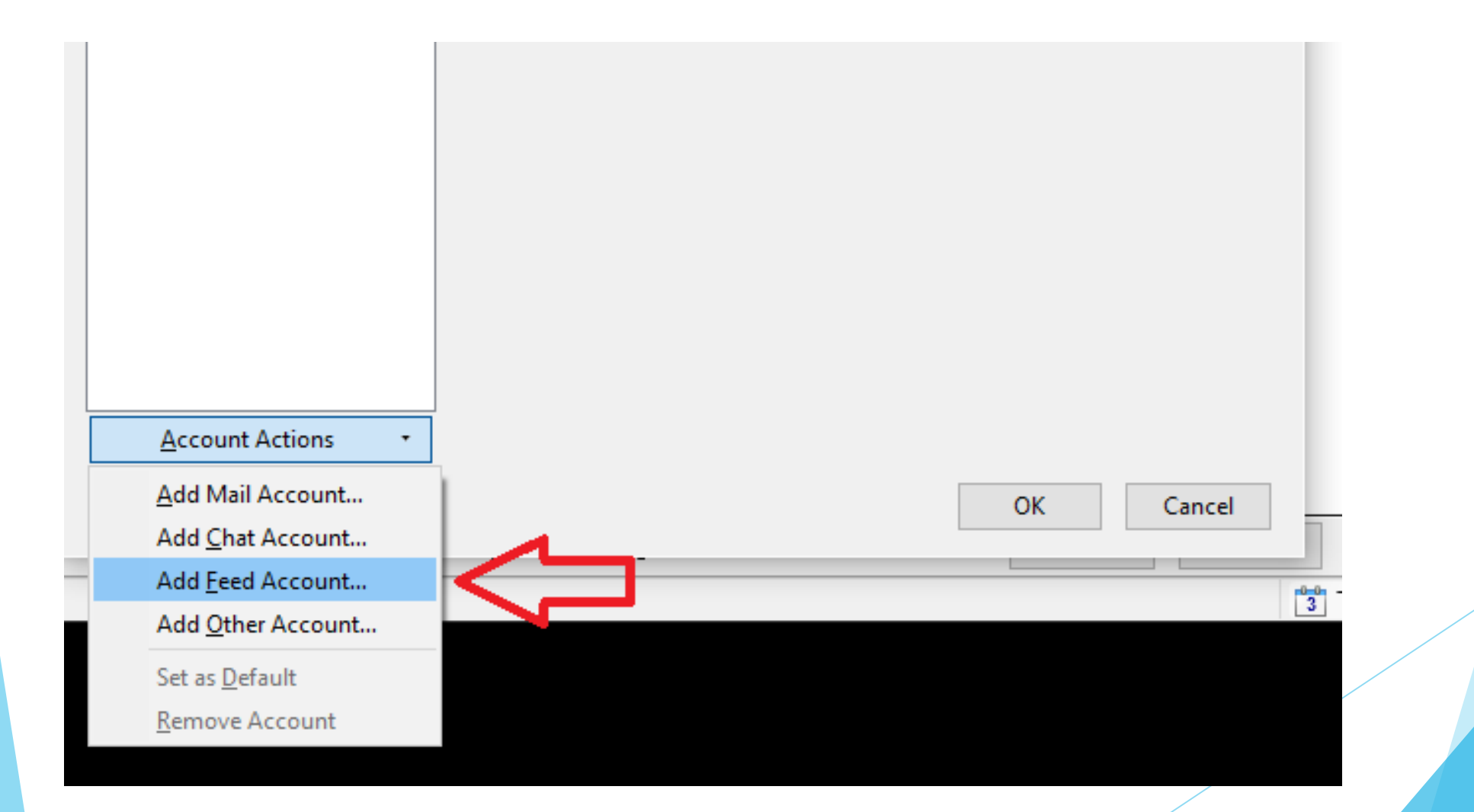

#### Denumire cont cititor de fluxuri

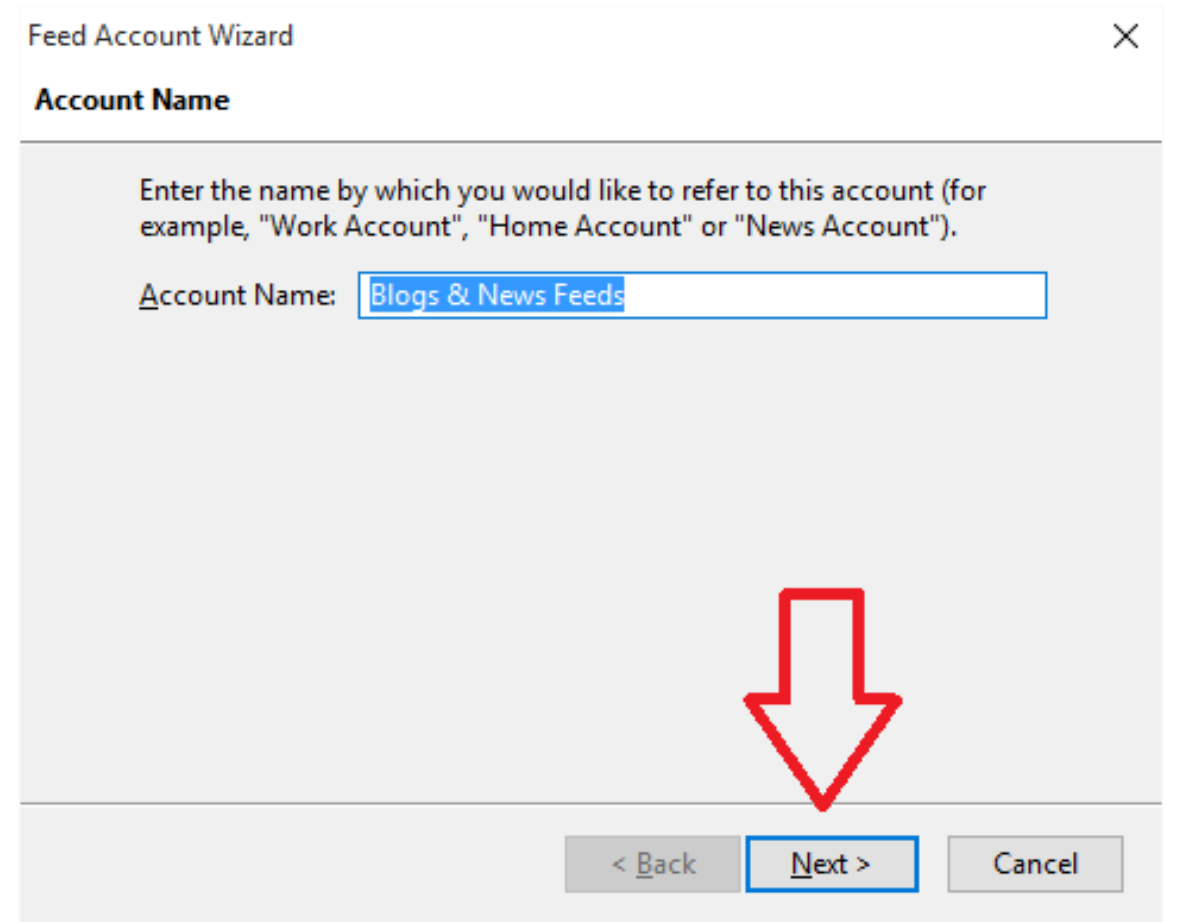

#### Denumire cont cititor de fluxuri

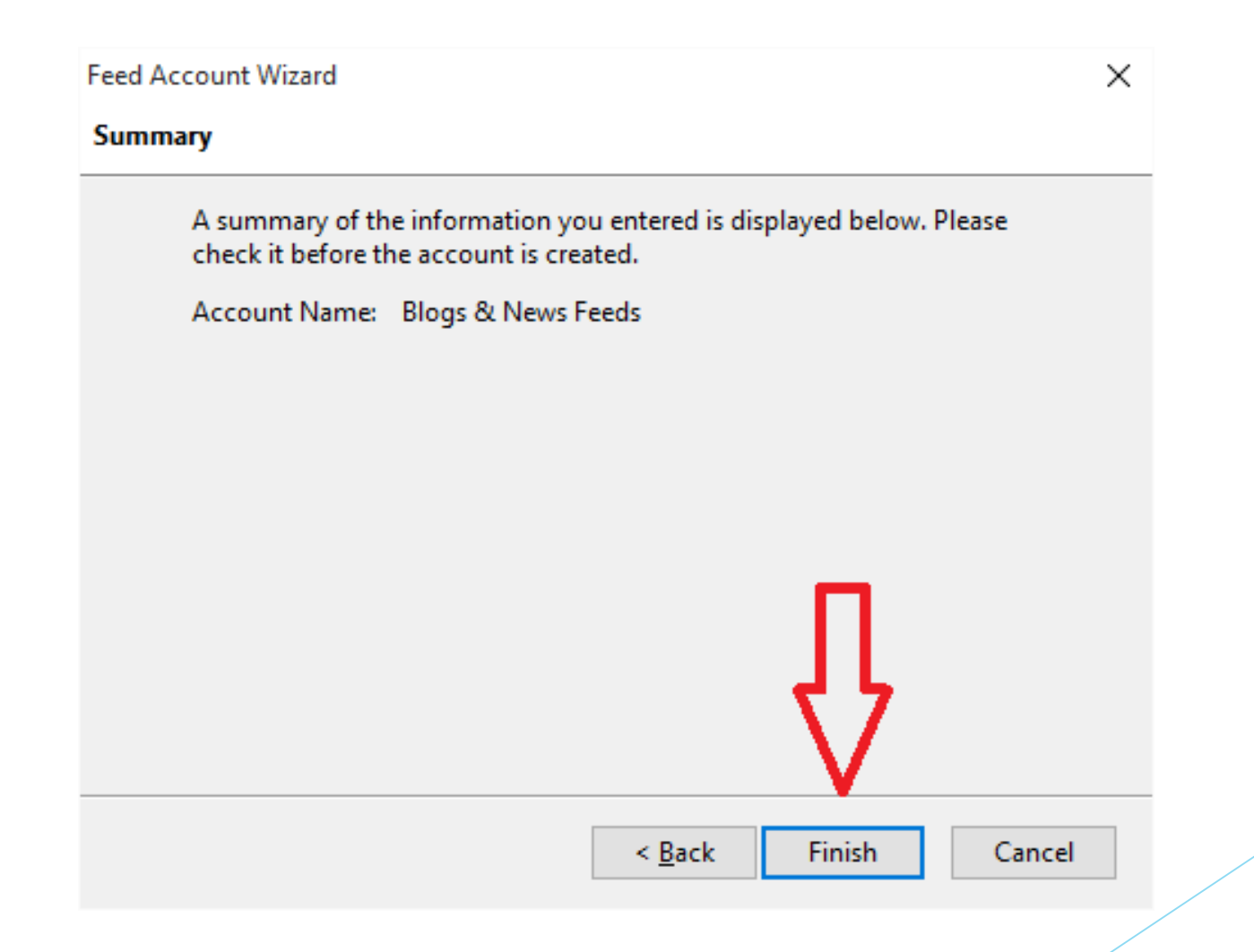

## Configurare interval de verificare a fluxurilor (10 minute)

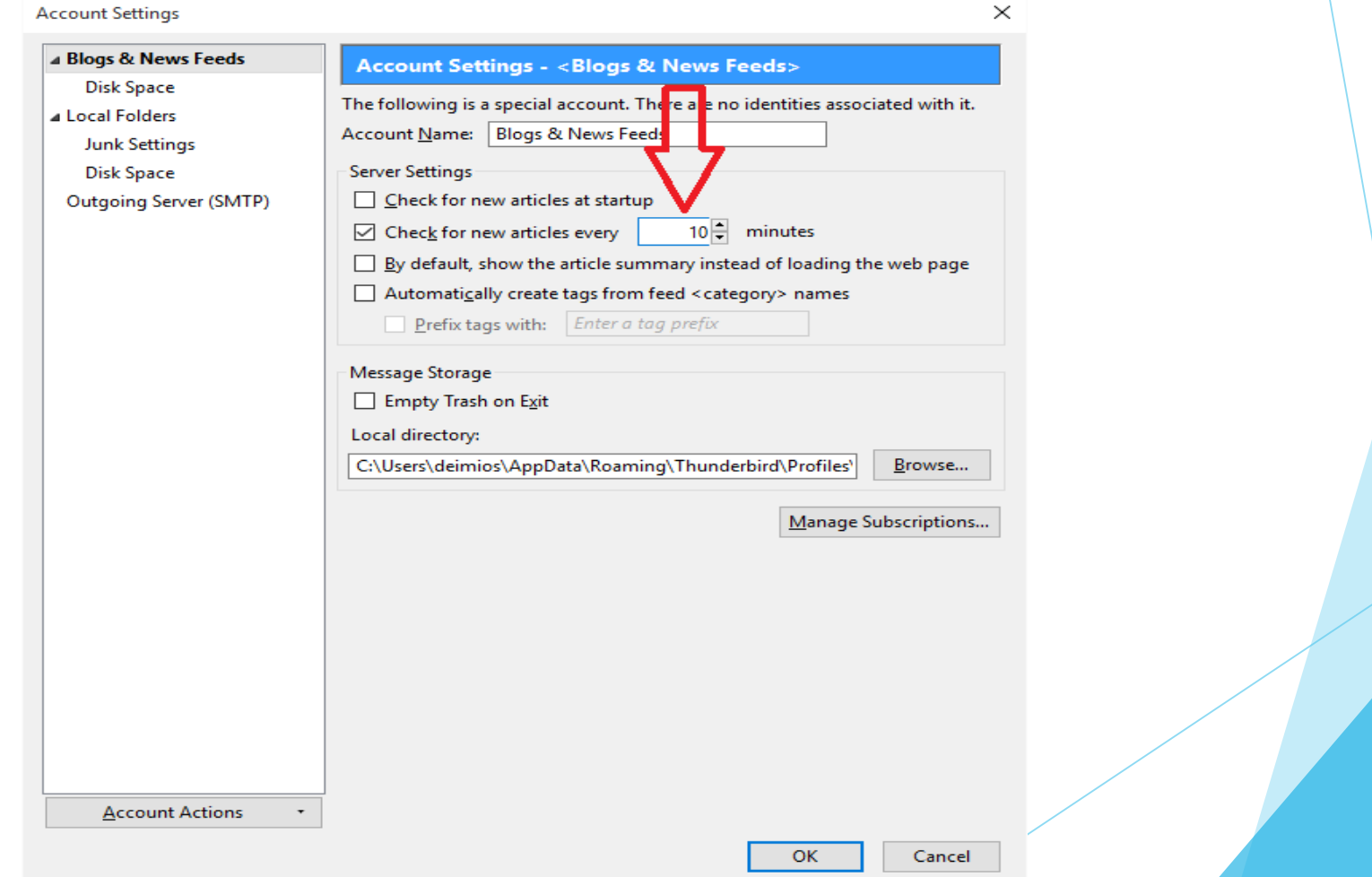

#### Acces la managementul fluxurilor

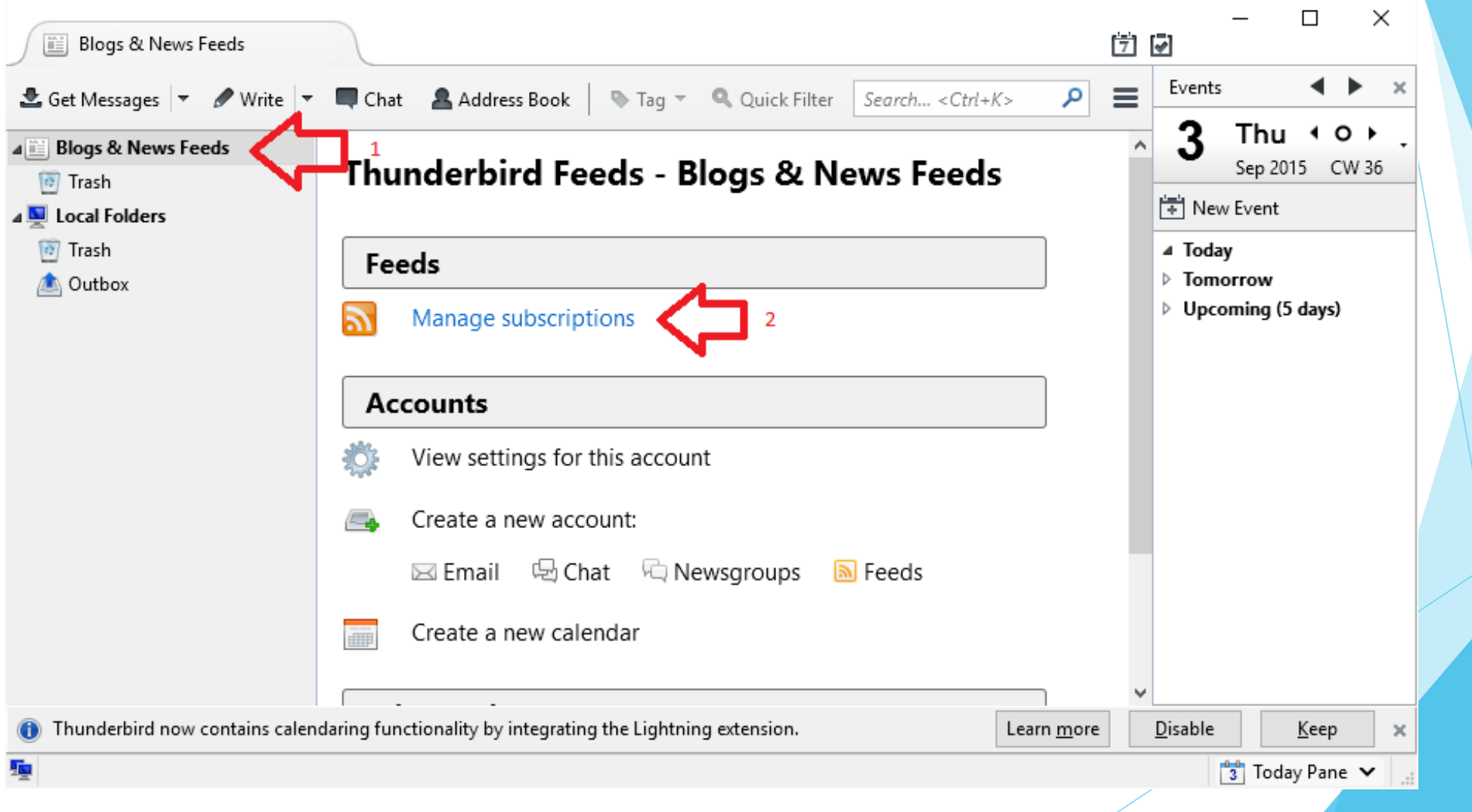

## Adăugare flux Site ISJ Covasna public https://isj.educv.ro/noutati/rss.xml

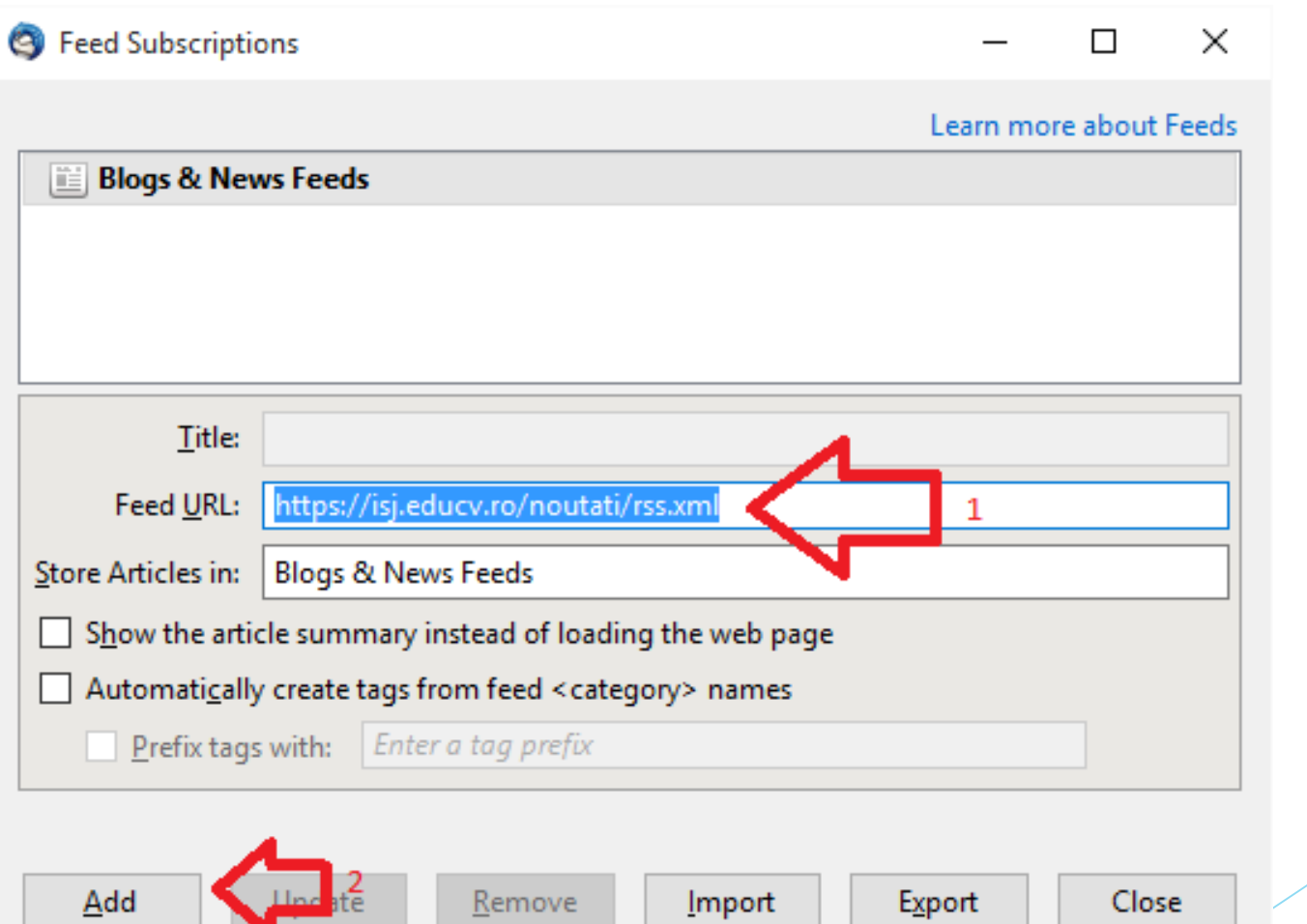

## Adăugare flux Site ISJ Covasna public https://isj.educv.ro/noutati/rss.xml

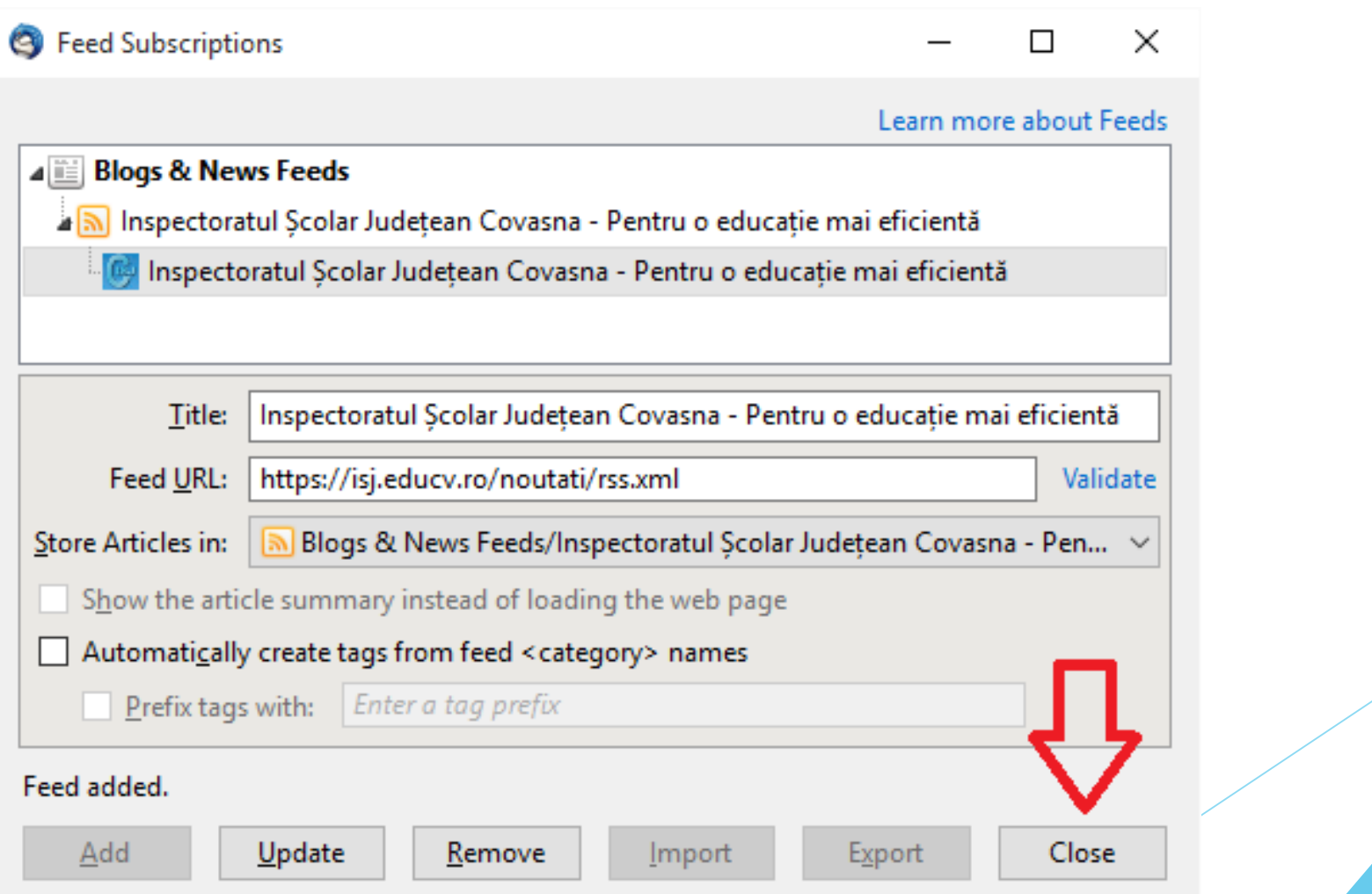

## Adăugare flux Site ISJ Covasna directori https://isj.educv.ro/directori/rss.xml

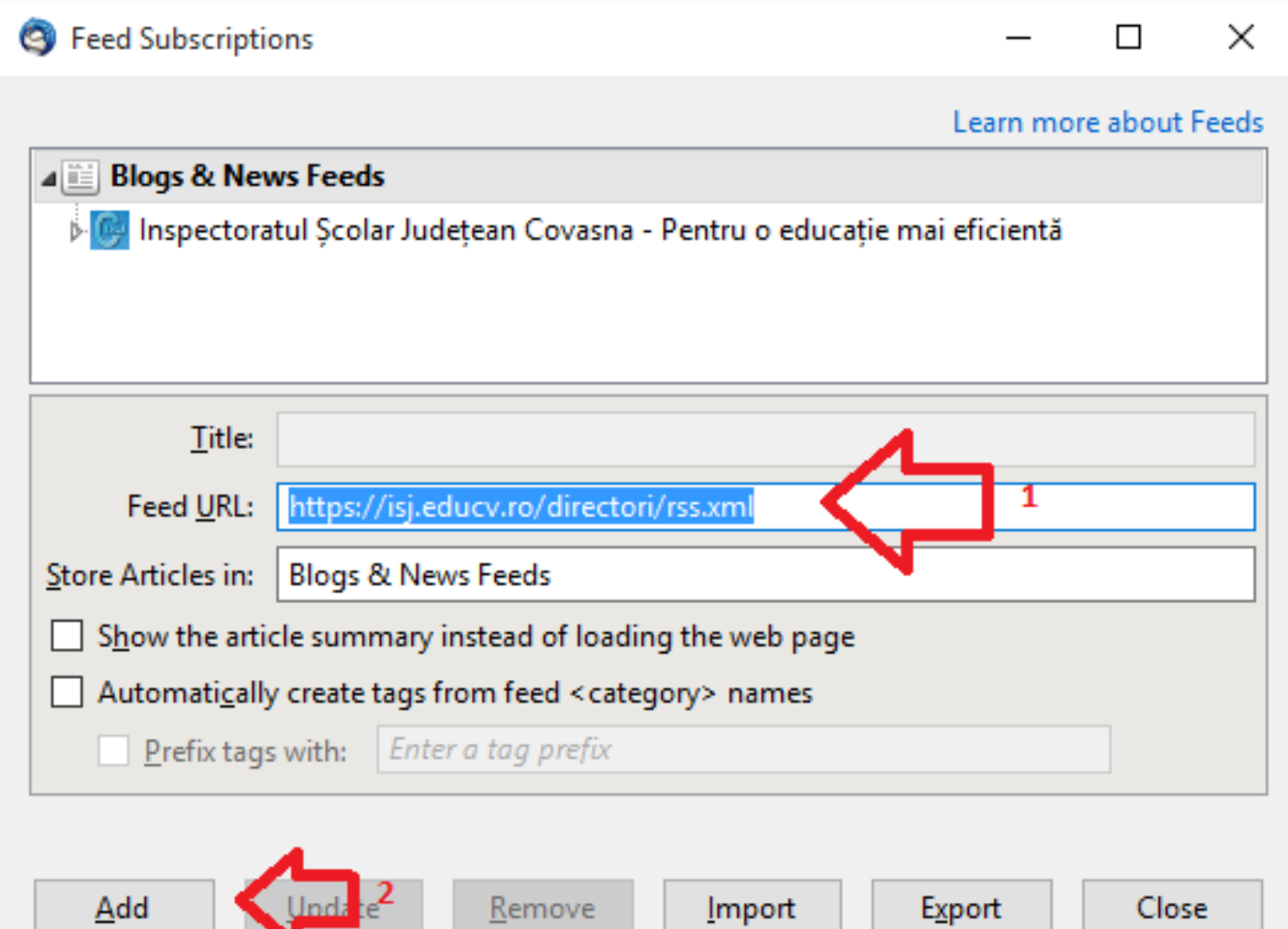

## Adăugare flux Site ISJ Covasna directori https://isj.educv.ro/directori/rss.xml

**Introduceți parola pentru site** 

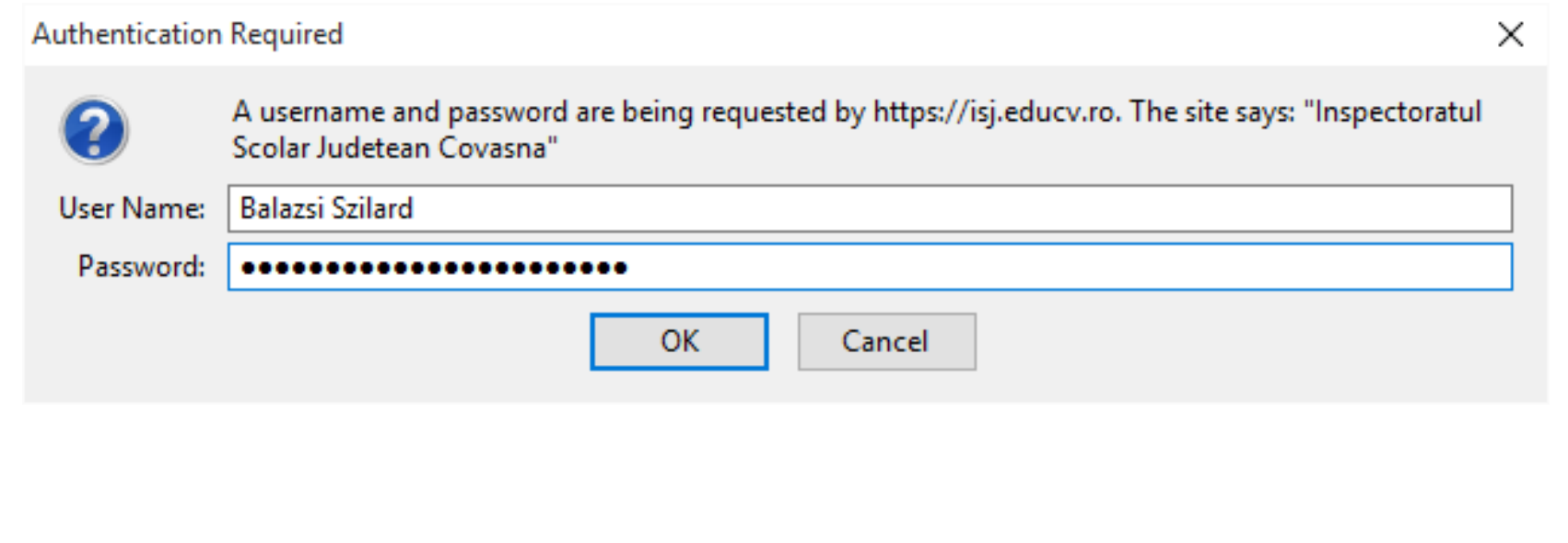

## Adăugare flux Site ISJ Covasna directori https://isj.educv.ro/directori/rss.xml

 Dacă parola a fost corectă vă apare acest ecran. Dacă nu vă apare Acces Directori atunci reluați de la începutul adăugării fluxului directori.

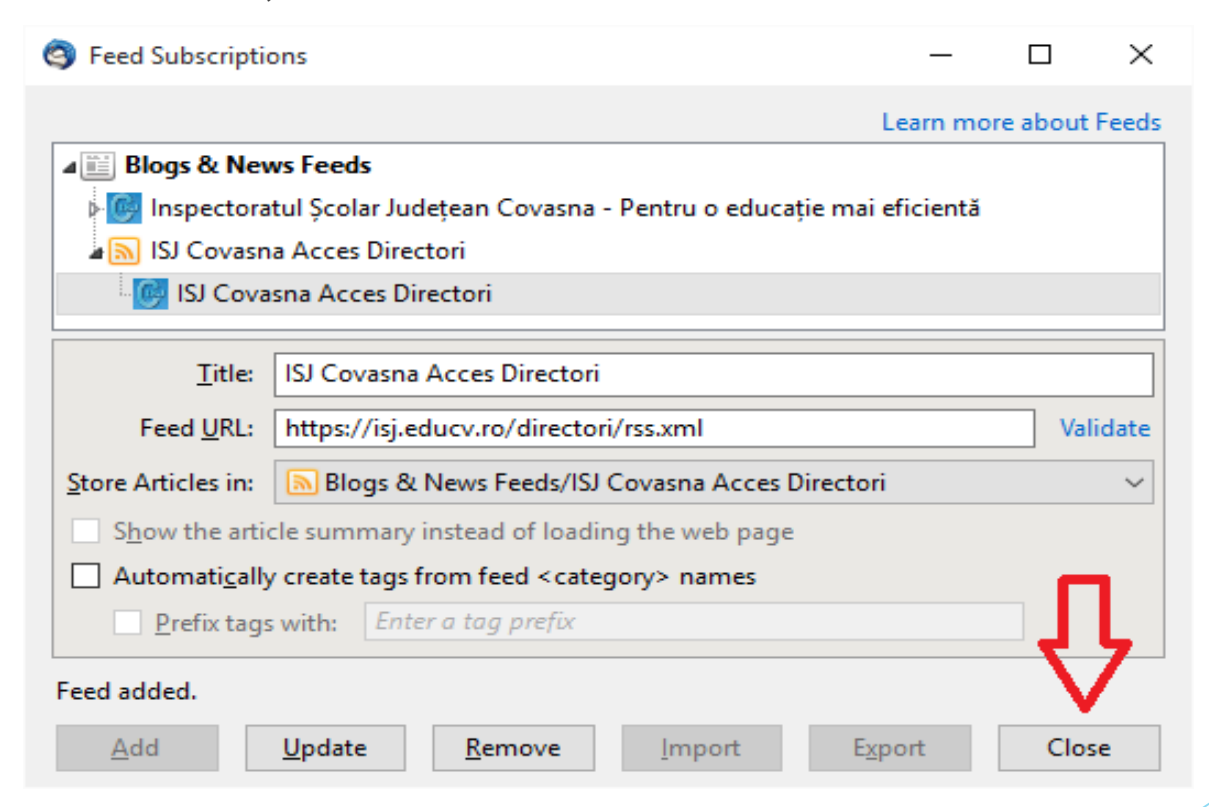

## Adăugare flux Registru On-Line

Adresa fluxului de verificare găsiți în Registrul On-Line în meniul Detalii RSS

**B** Feed Subscriptions  $\times$ П Learn more about Feeds 4 **Blogs & News Feeds** Inspectoratul Scolar Județean Covasna - Pentru o educație mai eficientă **B B** ISJ Covasna Acces Directori Title: Feed URD http://isj.educv.ro/dolr/rss.xml?uid=36&hash=200bbab9b2edef9f83ed7014 Store Articles in: | Blogs & News Feeds Show the article summary instead of loading the web page Automatically create tags from feed <category> names Prefix tags with: Enter a tag prefix Add Close Remove Import Export

## Adăugare flux Registru On-Line

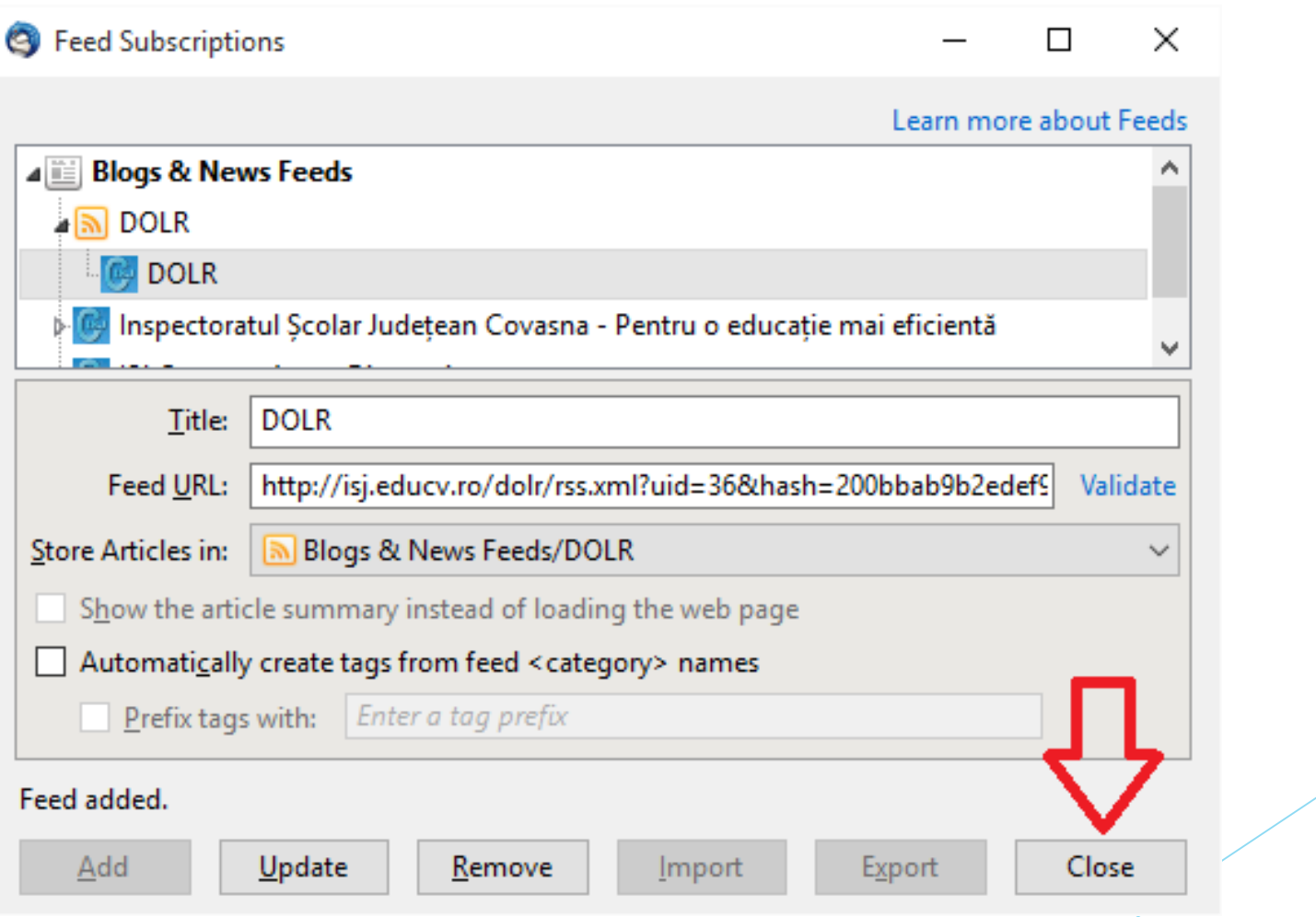

## Verificare și finalizare (Oprire Extensii)

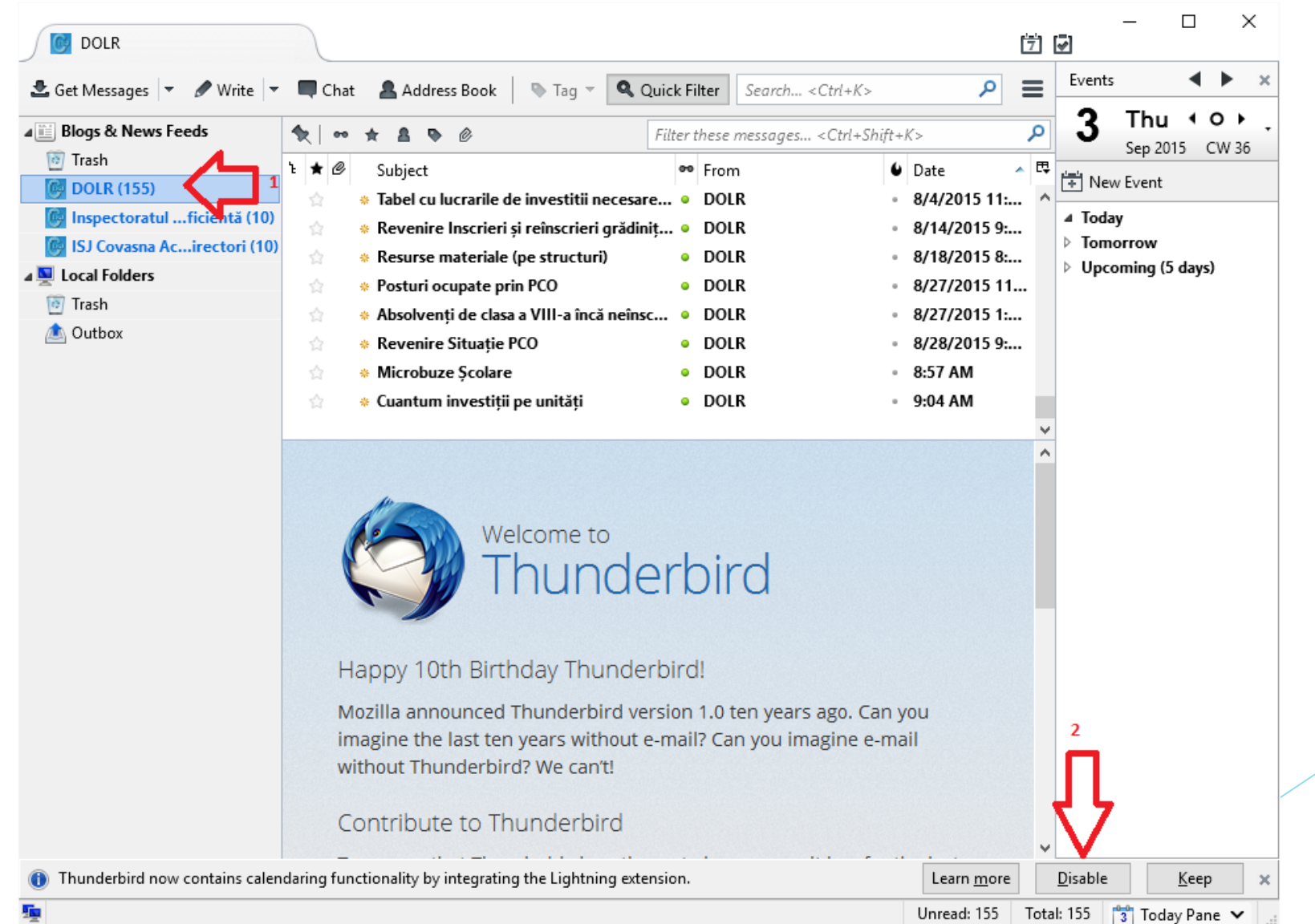

## Verificare și finalizare (Repornire)

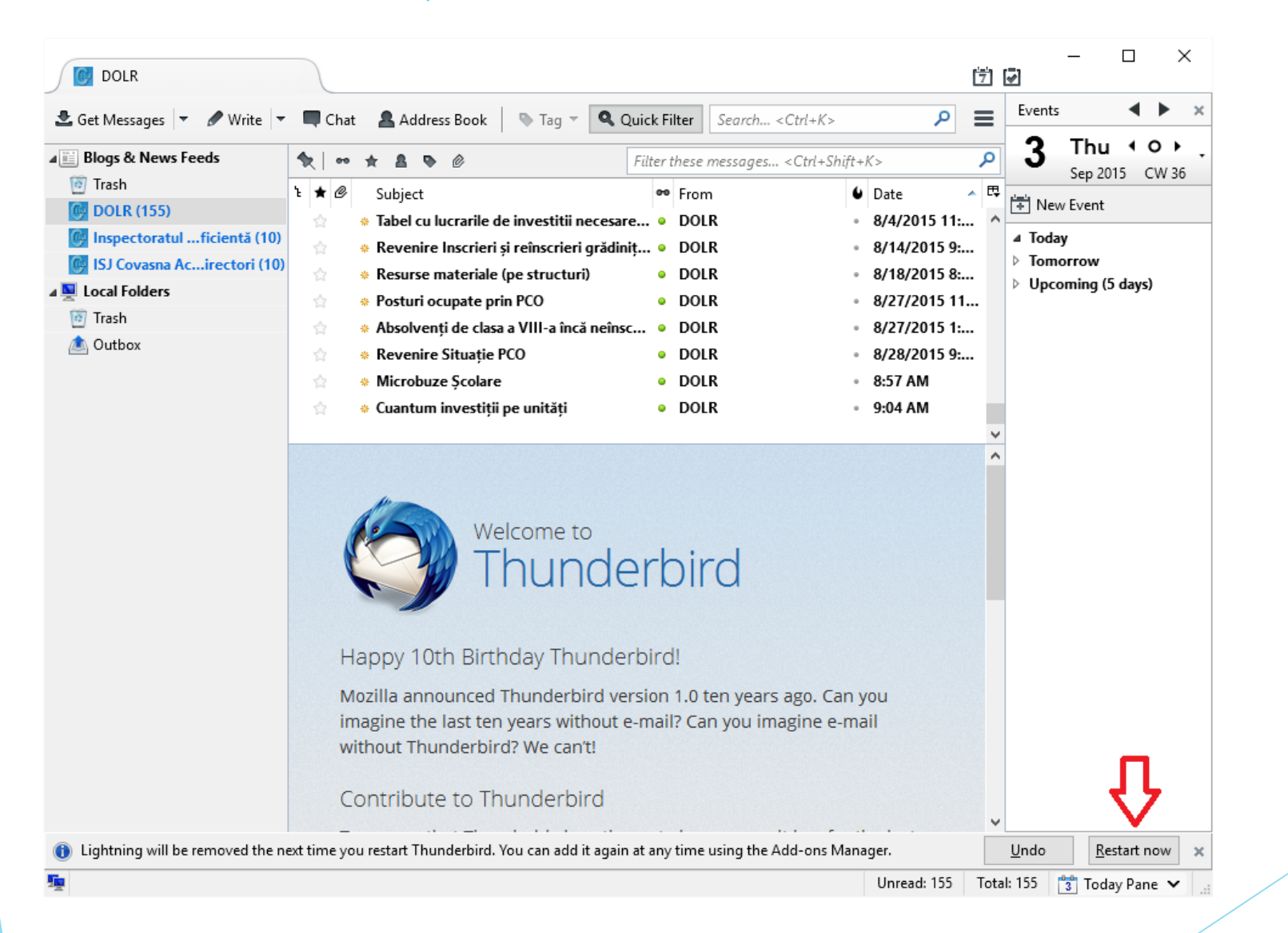

## Verificare și finalizare (Registru On-Line)

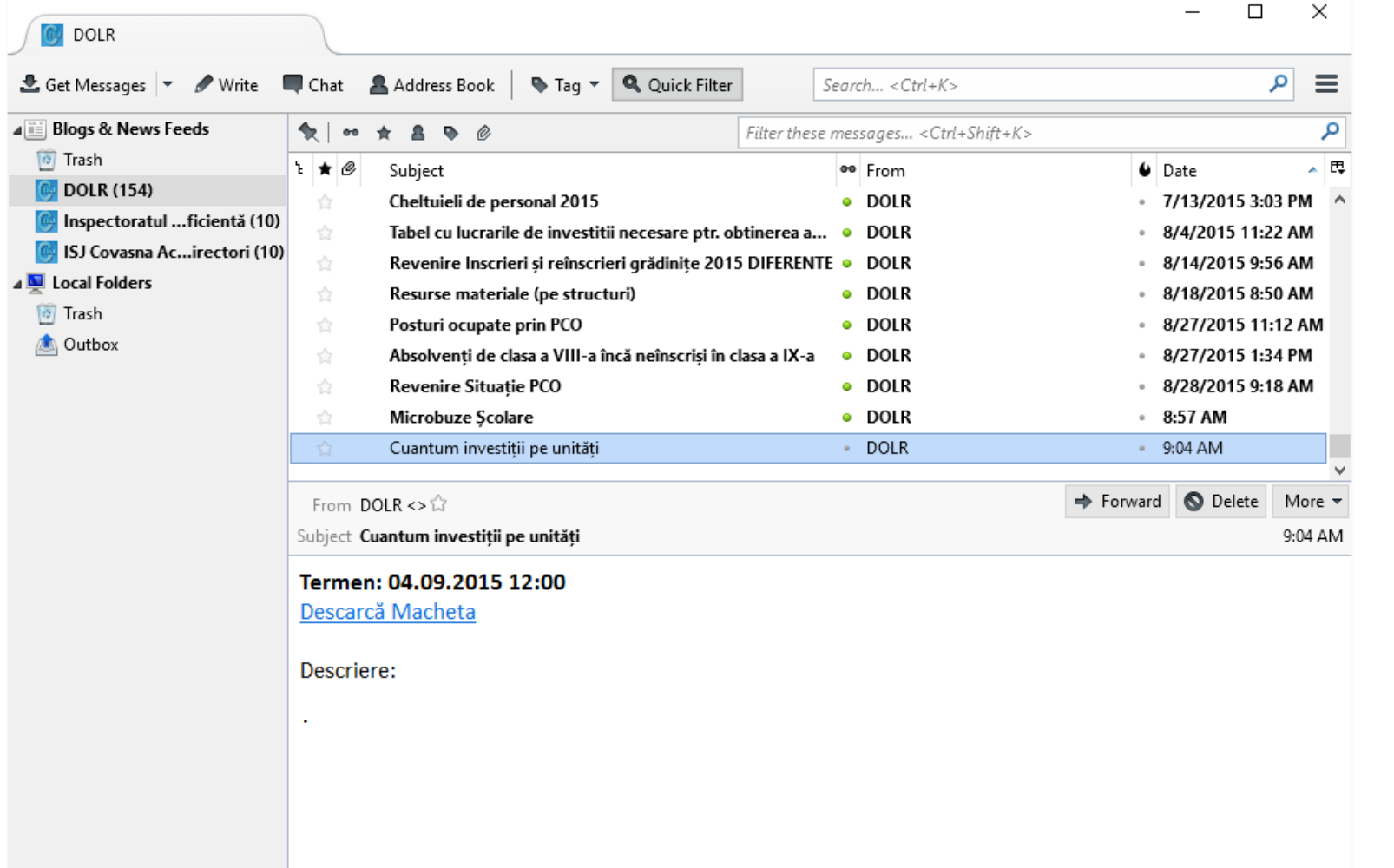

#### Verificare și finalizare (Site Public)

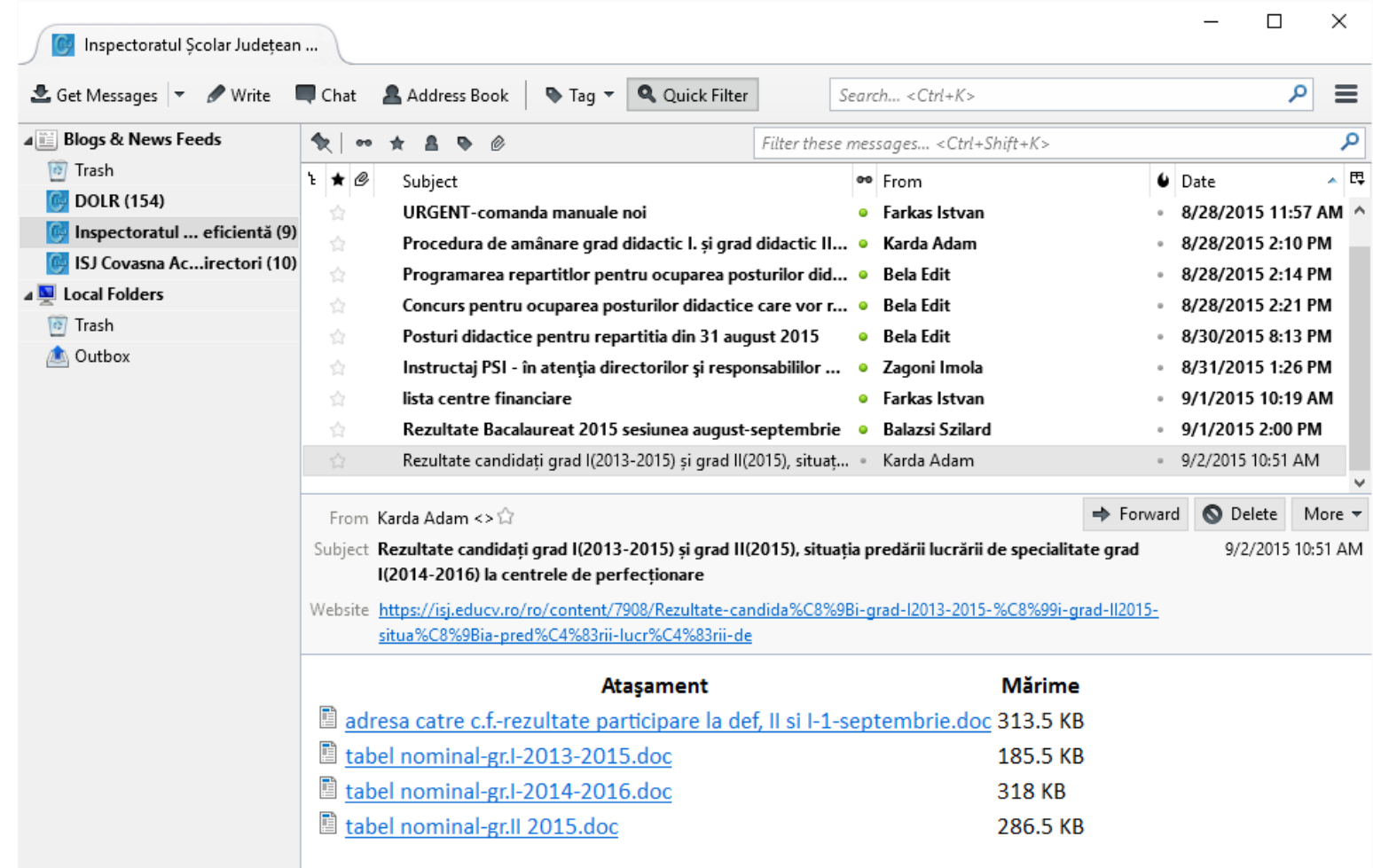

#### Verificare și finalizare (Marcare citit)

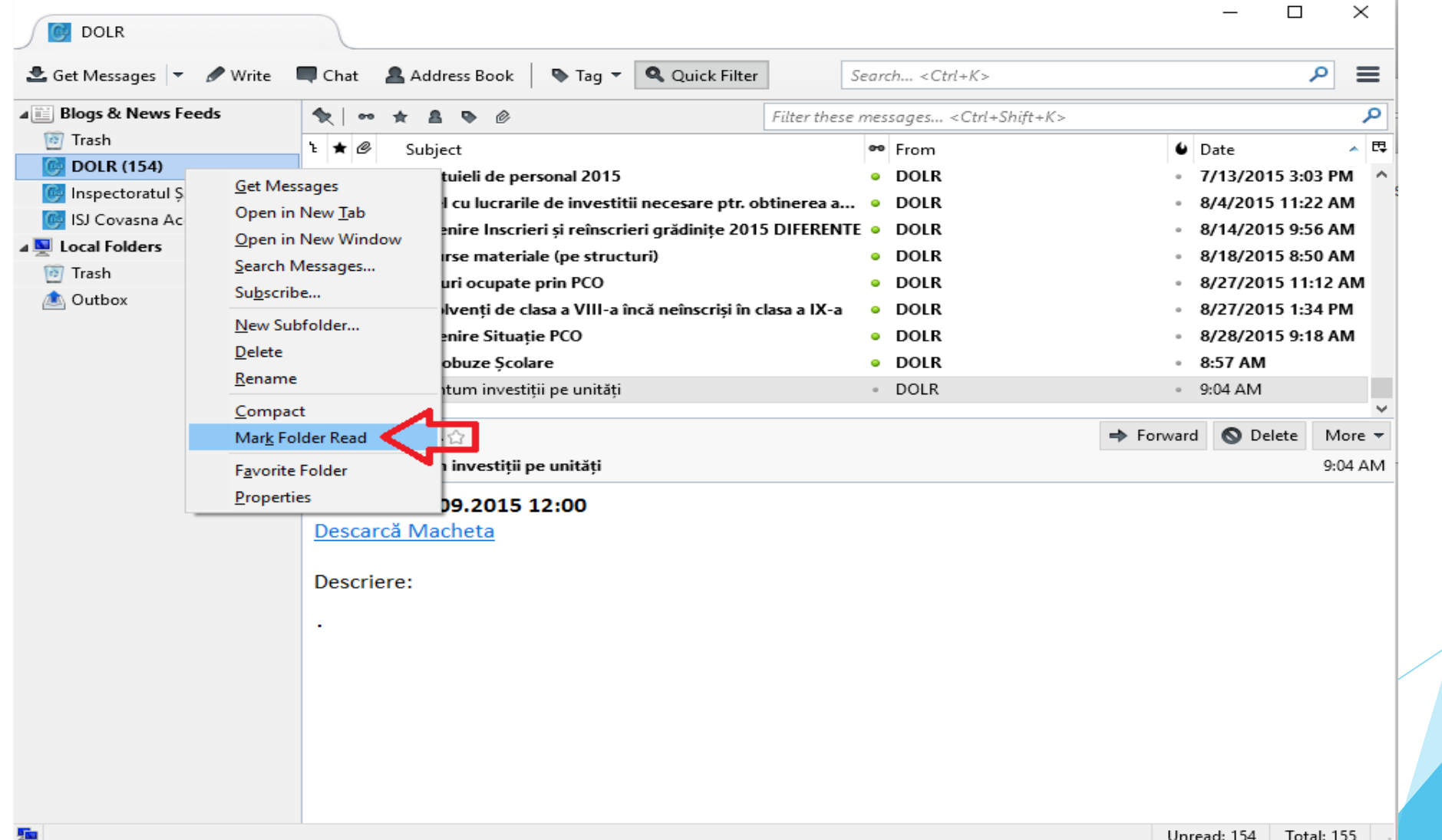